## **«Видеостена» MuviDeck** Мерида Гиро<br>Усилин Мерида Панцета

Новые возможности Digital Signage платформы удаленного **управления контентом** на ТВ-экранах

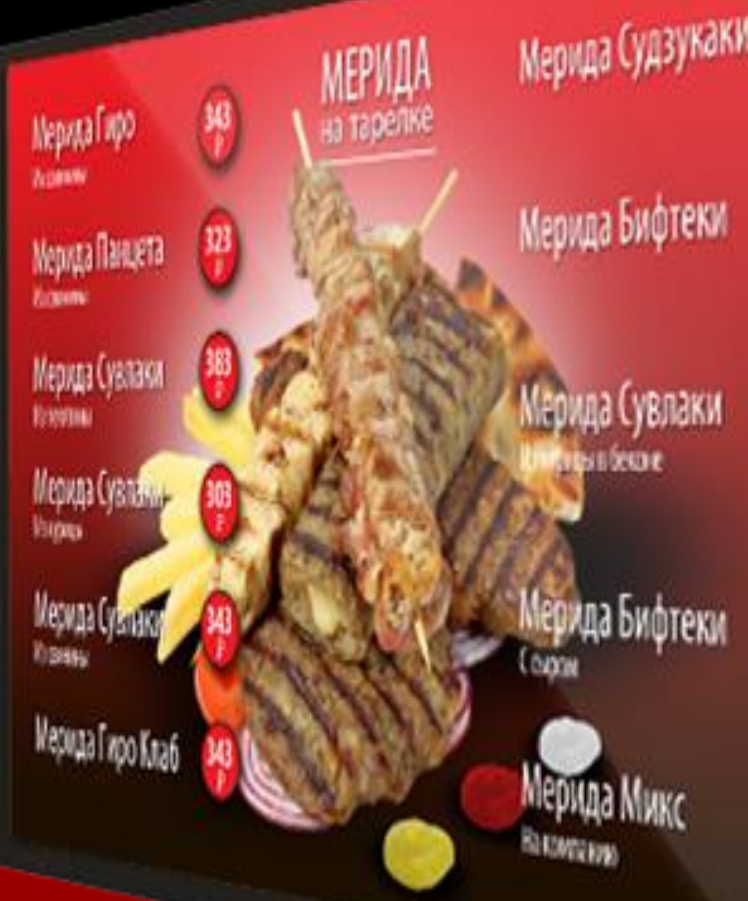

## Мерида Судзукаки (323) 323

Мерида Сувлаки

343

ерида Бифтеки

Мерида Мик

Маргарита Cyp, TOWETH, CEM

Ассорти Сур, ветилна, грибы, бекон *<u>Good, nepeq</u>* 

Эль Греко Сыр, ветчина, грибы, бенон,<br>томат, фета, опивки

Четыре сыра .<br>Сыр. woqapema, гауда, фета,<br>Поригзан Беконостра Сыр, бекон, соус

> Пицца Гиро иро, сыр, томаты, алзики

### **ФЭНТ**ези

 $0$ CHOBa + ингредиенты на выбор

(моцарелла, ветчина, бекон, салями, томаты, гиро, перец, грибы) - 40 руб./50 г

**retailhoreca.ru/MuviDeck**

экранах. WEB-интерфейс системы позволяет управлять динамичным контентом, создавать плейлисты и находясь в любой точке мира. сетей АЗС.

retailhoreca.ru/MuviDeck

- **MuviDeck**  облачная (SaaS) платформа для
- удаленного управления контентом на ТВ-
	-
	-
	-
- контролировать состояние оборудования,
	-
- MuviDeck продукт, созданный экспертами
- в области IT-решений для Retail, НоReCa и

## **Что такое MuviDeck?**

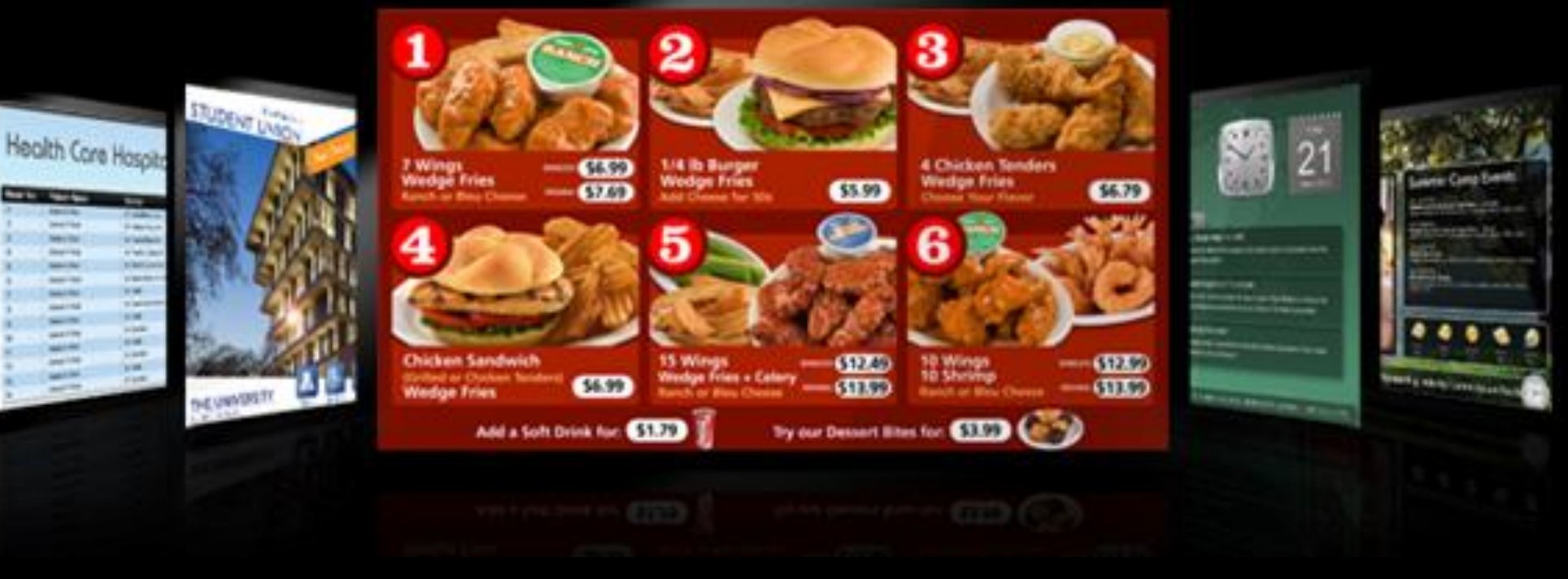

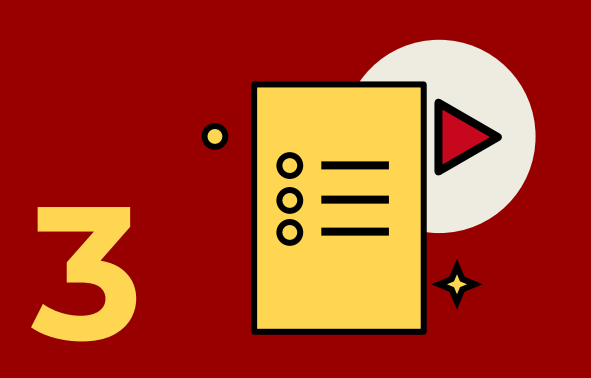

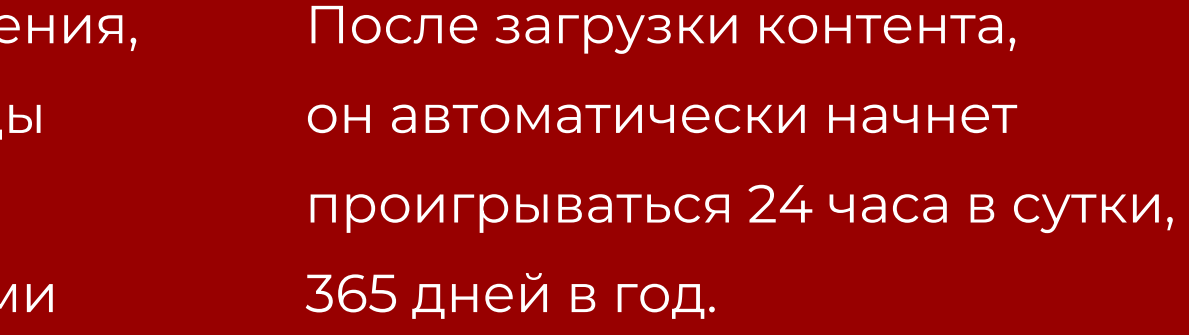

## **Как работает система?**

Создайте рекламные объявле меню, баннеры и прочие вид маркетинговых сообщений. Либо воспользуйтесь услугам нашего дизайн-бюро.

#### **Загрузите плейлист на нужный экран**

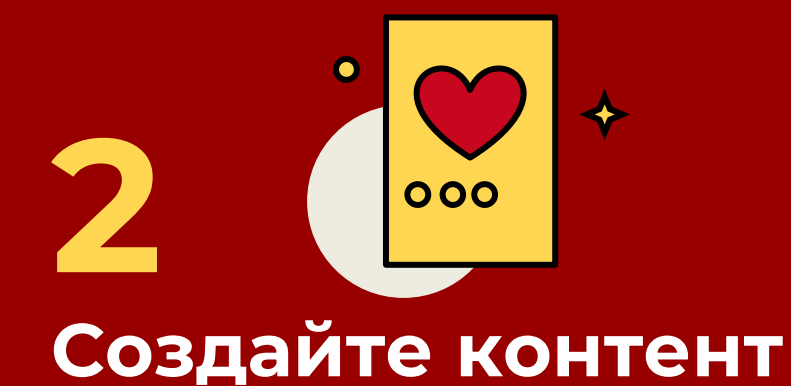

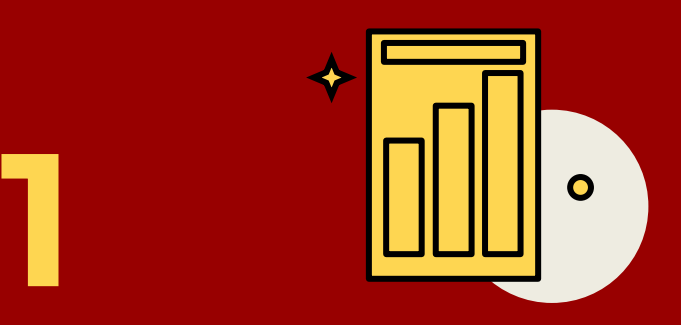

Наши проигрыватели уже настроены, их нужно подключить к ТВ и активировать. Активация происходит у вас на экране и нужно только ввести PIN код в приложении. Эту задачу могут выполнить наши инженеры.

#### **Подключите проигрыватель к ТВ-экрану**

- MuviDeck совместим с экранами всех популярных производителей.
- Типы совместимых экранов: LCD, плазма, LED и другие.
- Разрешение: Full HD.
- Браузеры: для загрузки контента через WEB-интерфейс могут использоваться браузеры Opera, Safari, Chrome, Yandex.

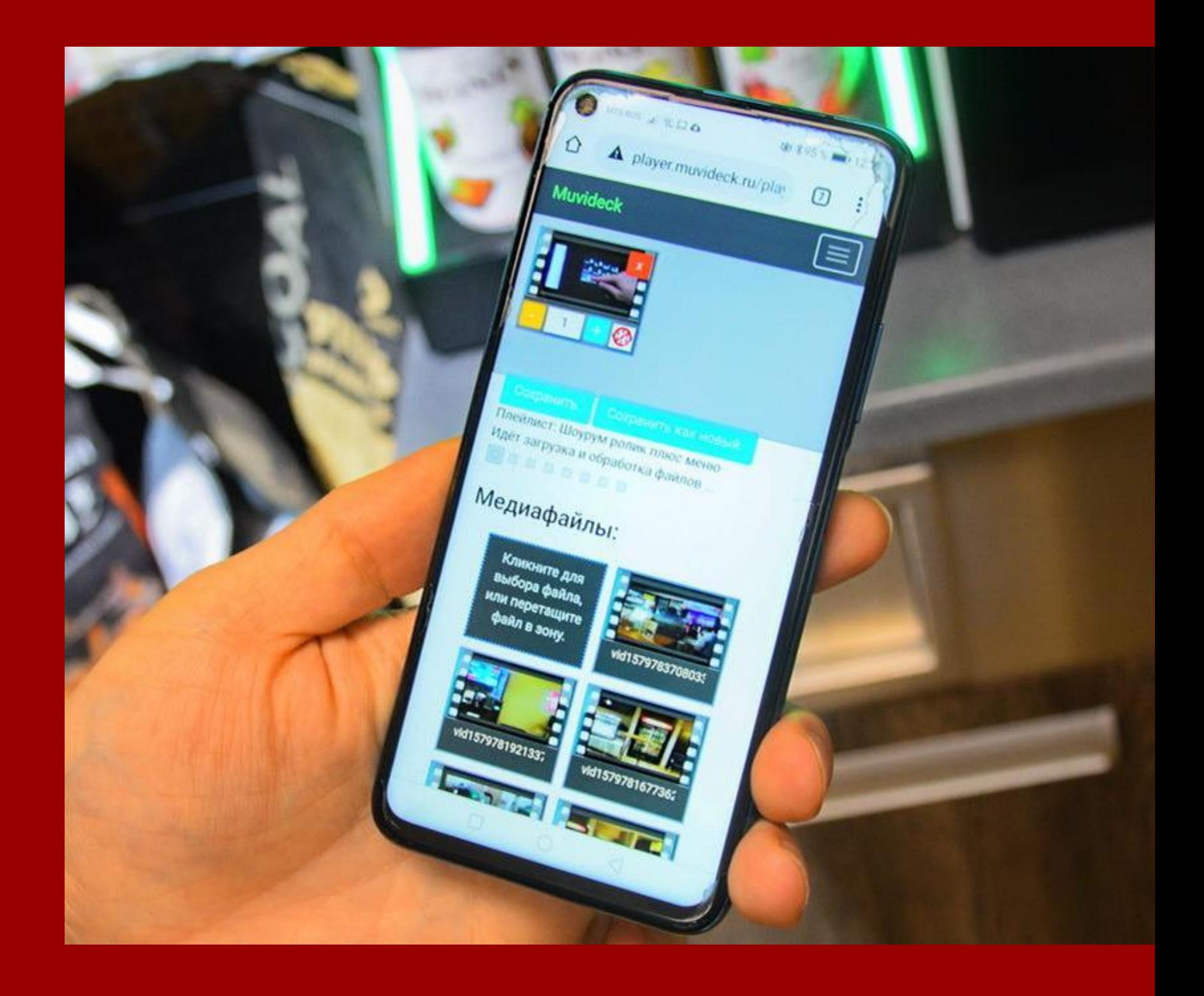

## ТВ-экраны и браузеры

retailhoreca.ru/MuviDeck

## **Совместимость**

Мы постоянно совершенствуем платформу MuviDeck, внедряя новые возможности. Поэтому разработали и добавили новую функцию "Видеостена".

Что она позволяет: проигрывать одно расширенное видео, разделенное на три ТВ-экрана.

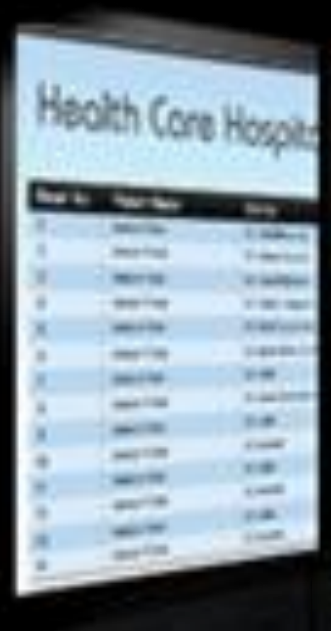

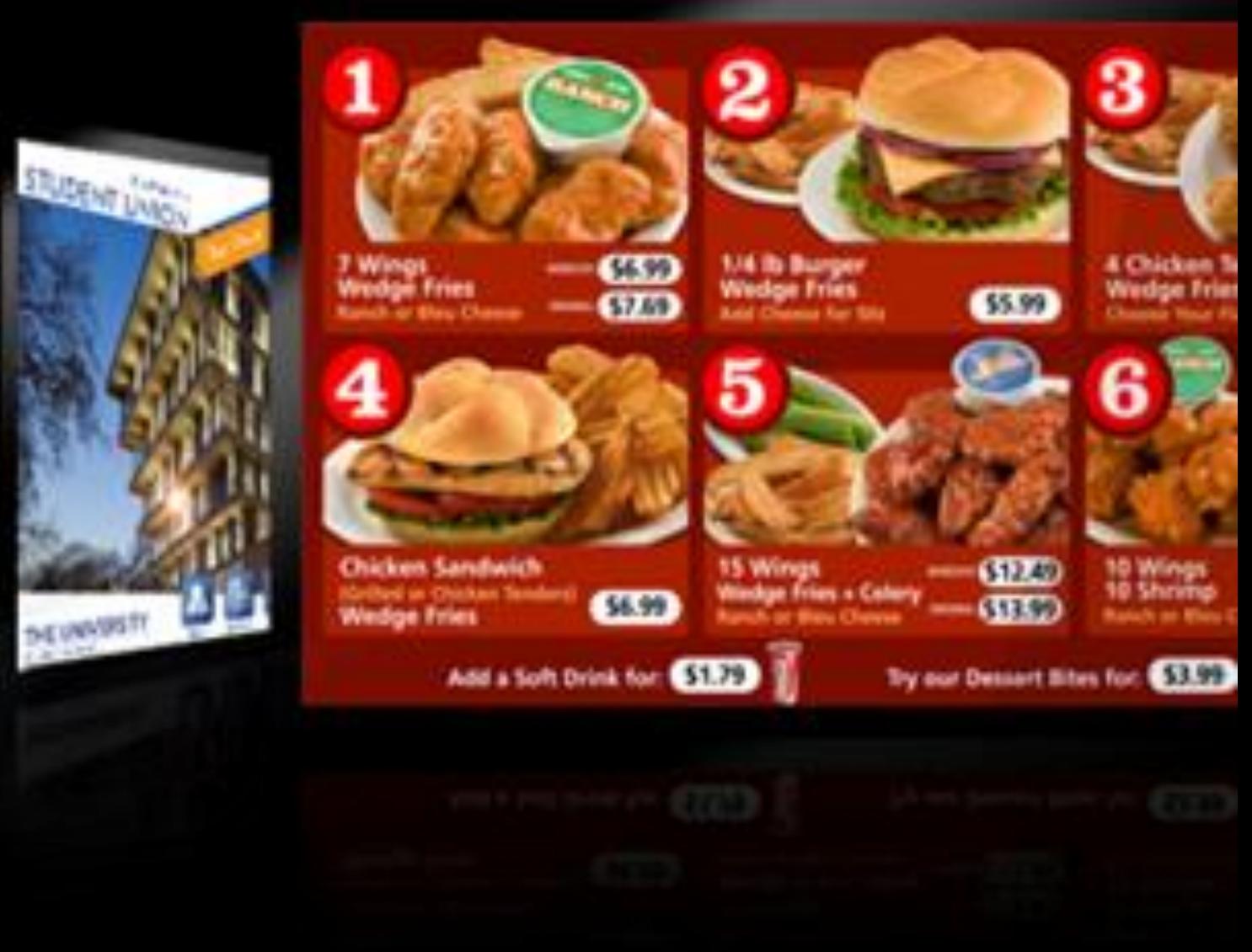

retailhoreca.ru/MuviDeck

## **Новая функция «Видеостена»**

Видеоконтент размещался и транслировался на нескольких дублирующих друг друга ТВ-экранах

Весь контент транслируется на большом едином ТВ-экране, управление которым стало проще и удобнее

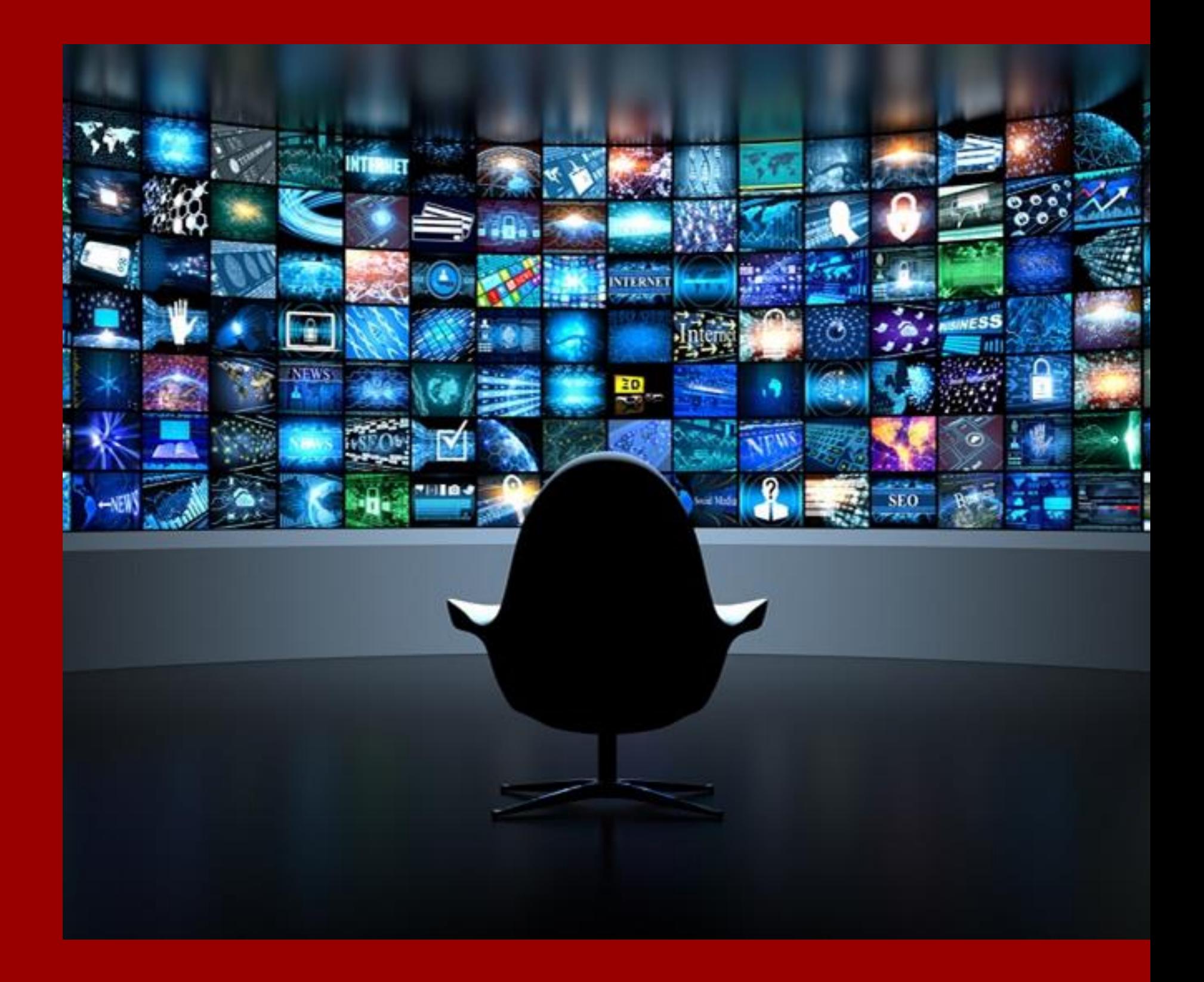

#### retailhoreca.ru/MuviDeck

## **Как стало после внедрения функции?**

## **Как было до появления «Видеостены?»**

Необходимо учитывать всего 2 пункта:

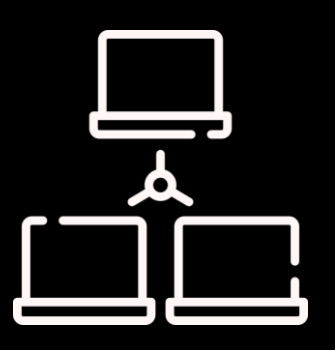

Все плееры, входящие в состав видеостены необходимо объединить в одну локальную сеть

retailhoreca.ru/MuviDeck

## **Подготовка к использованию функции «Видеостена»**

Плейлисты на всех плеерах, входящих в состав видеостены, должны иметь подготовленные и соответствующие друг другу видеоматериалы

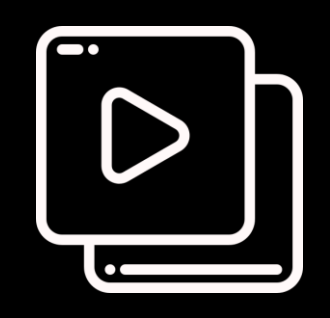

## **Как работать с функцией «Видеостена»**

#### **Подготовить видеоматериалы**

- 1. Обеспечьте для каждого монитора видеофайл, являющийся частью одного изображения
- 2. Продолжительность видеофайла (в секундах проигрывания) для каждого из мониторов должна в точности соответствовать друг другу.

#### **Подготовить плейлисты**

- 1. Плейлисты могут содержать как одно видео, так и несколько, а также фотографии.
- 2. Порядок видео и фотографий должен быть одинаковым во всех плейлистах.
- 3. Длина видео на каждом экране и время показа изображений должны быть одинаковыми для аналогичных видео и изображений на других экранах.

#### **Настроить видеостену**

- 1. В видеостене один плеер назначается ведущим (master), все остальные ведомыми (slave).
- 2. Наличие более одного master-экрана в составе видеостены не допускается.
- 3. Выберите соответствующие роли в интерфейсе управления.

#### **Запустить работу**

- 1. Запуск, регистрация и работа плееров не отличается от работы единичного плеера. Если все правильно настроено, то после загрузки плееров и запуска воспроизведения на всех плеерах, изображение синхронизируются в течение 5-20 секунд.
- 2. Если перезагрузить один из плееров, то после загрузки и запуска воспроизведения он автоматически синхронизируется с остальными экранами в составе видеостены в течение такого же времени.

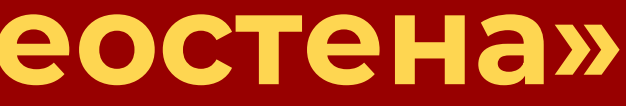

retailhoreca.ru/MuviDeck

## **Схема работы функции «Видеостена»**

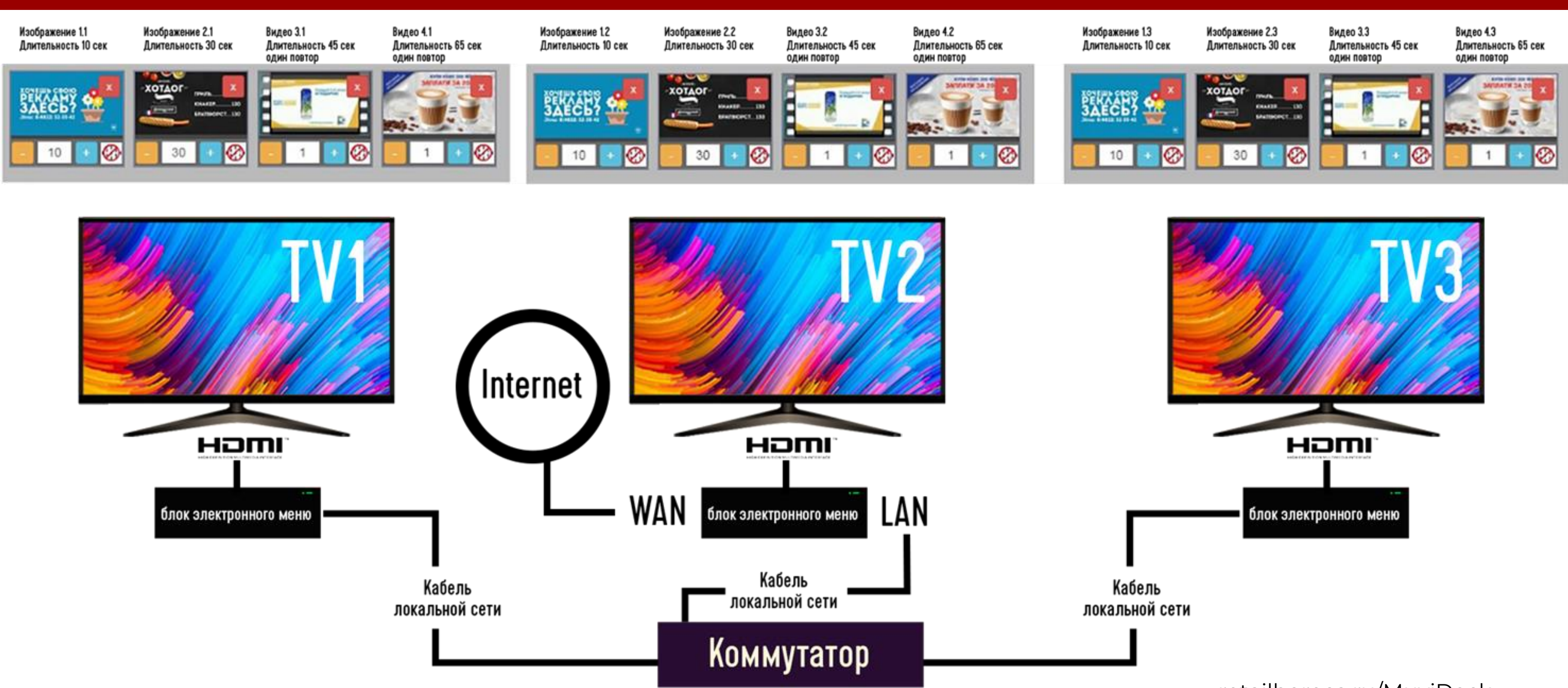

## **Зачем использовать MuviDeck?**

### Три главные причины

**Поднять эффективность** 

**рекламных** 

**кампаний**

**Повысить** 

**продажи и** 

**лояльность** 

**клиентов**

**Снизить расходы на** 

**печать POS** 

**материалов**

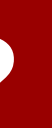

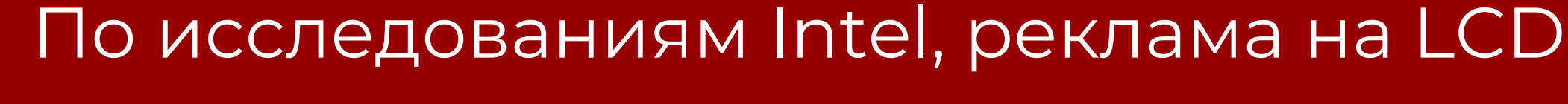

## дисплеях привлекает на 400% больше

## внимания, чем реклама на печатных POS-носителях

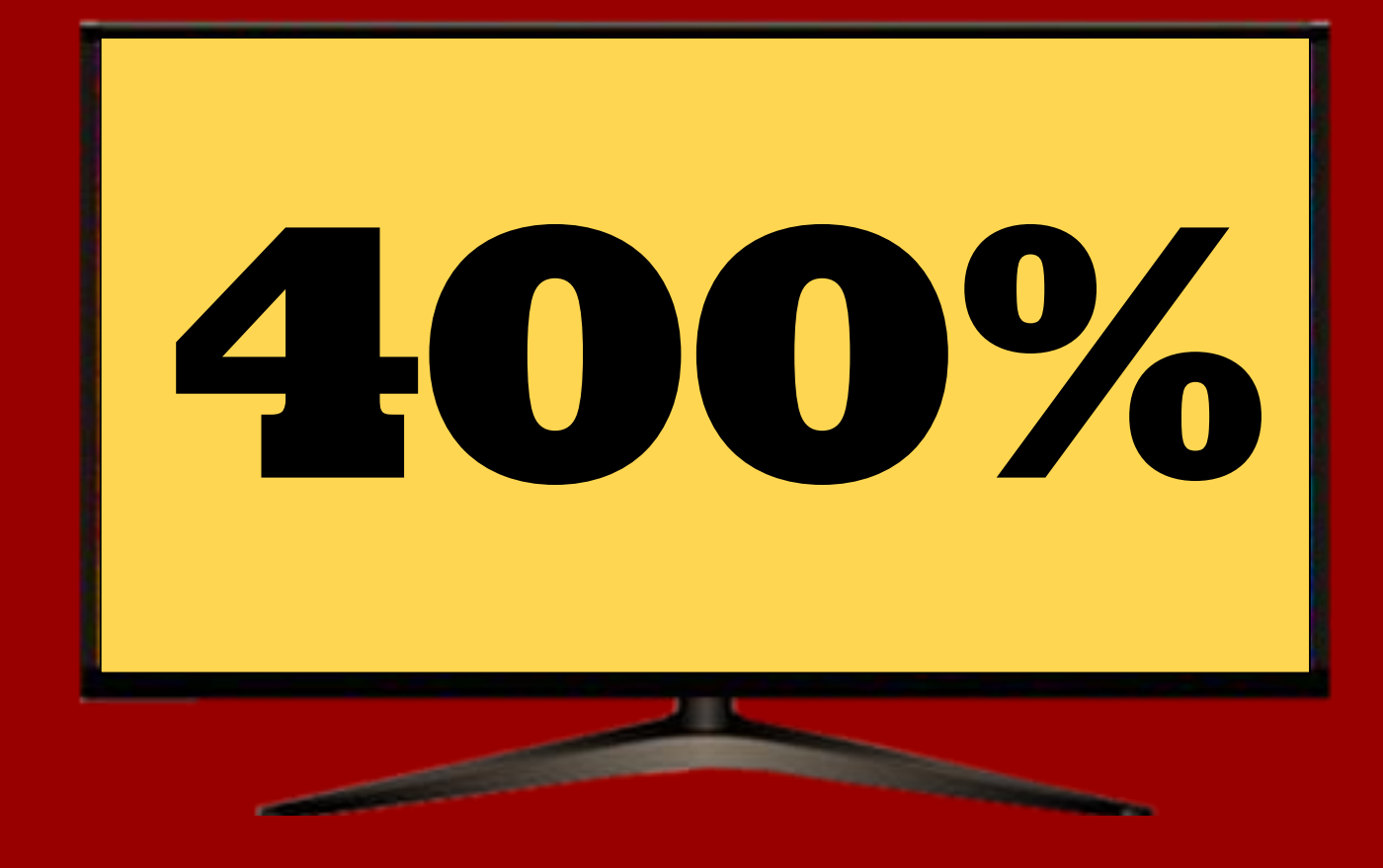

retailhoreca.ru/MuviDeck

## **Кто уже использует MuviDeck?**

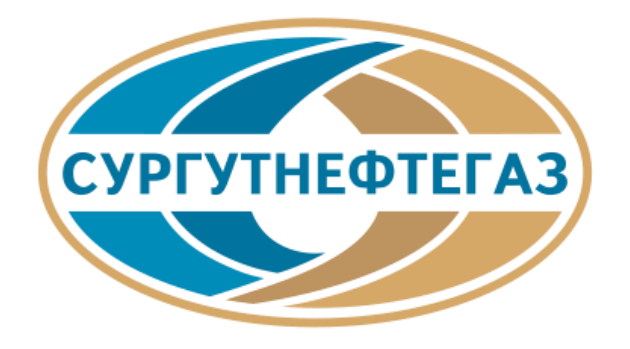

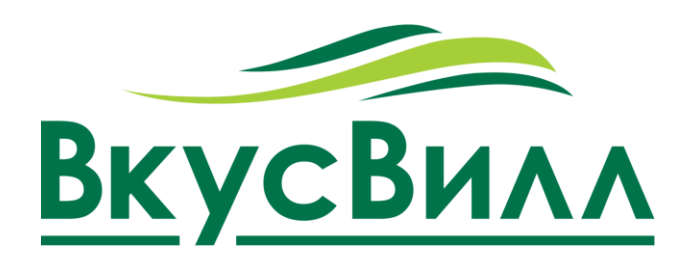

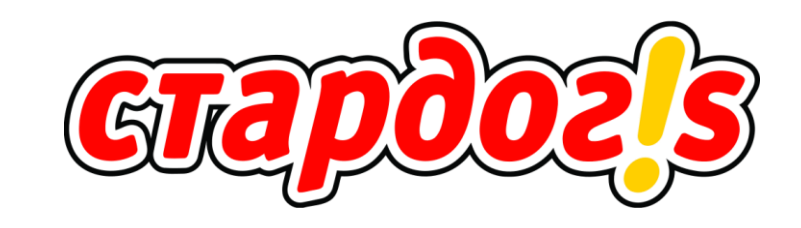

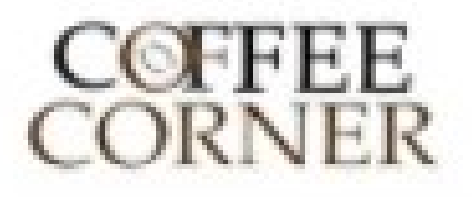

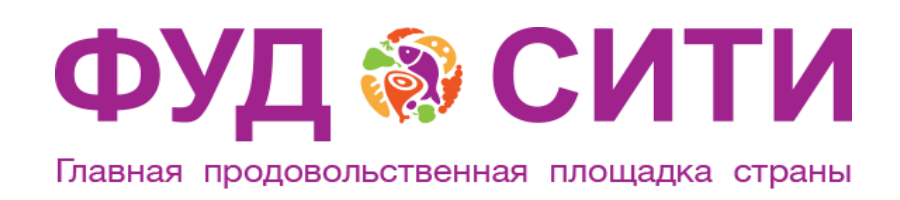

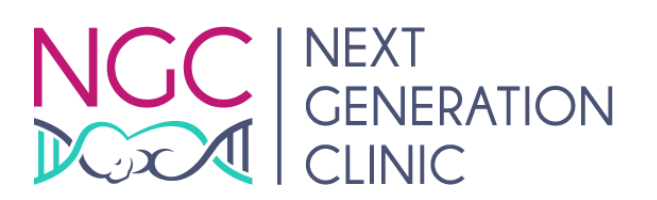

Система управления контентом интегрирована с аудио-маркетингом.

Музыка в торговом зале автоматически выключается во время проигрывания рекламного ролика со звуком.

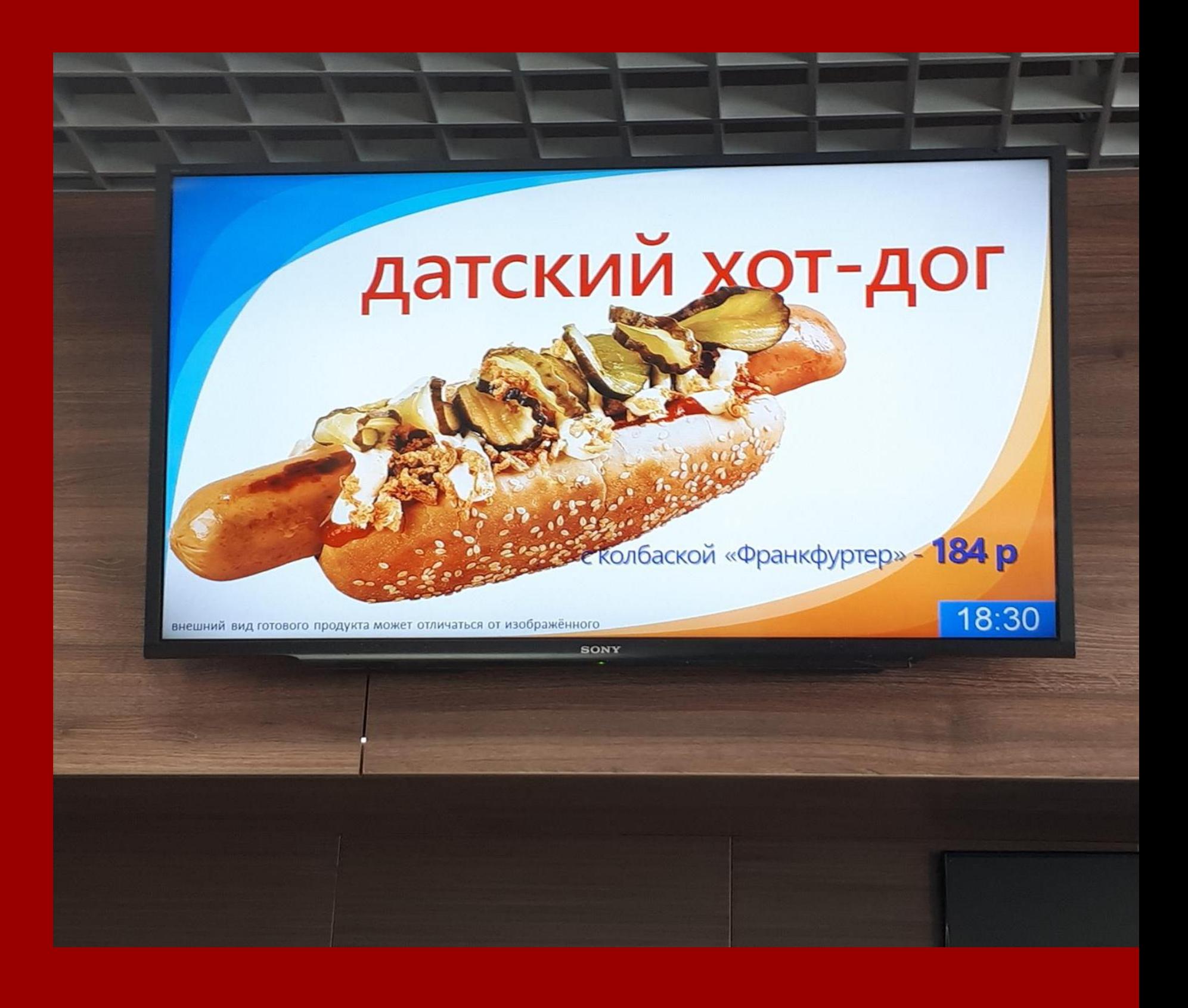

retailhoreca.ru/MuviDeck

## **Кейс MuviDeck в сети АЗС Псковнефтепродукт**

Напишите нам и лучшей ценой!

# получите предложение с

#### **Адрес офиса**

197342, Россия, Санкт-Петербург, наб. Черной речки, 41

**E-mail**

hello@retailhoreca.ru

#### **Телефон**

(812) 331-81-81

## **Контакты**

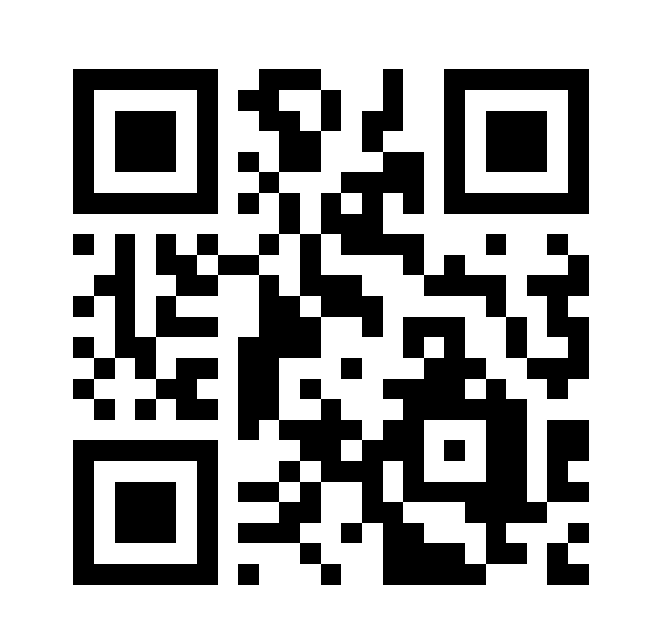